Лекция. Гидрогеологическое моделирование

### Этапы и инструментарий создания прогнозной концептуальной 3D гидрогеологической модели.

# МОТИВАЦИЯ ДЛЯ МОДЕЛИРОВАНИЯ

 Даже относительно простые проблемы с подземными водами требуют значений параметров водоносного горизонта и напоров, скорости откачки и инфильтрации.

 Модель подземных вод обеспечивает количественную основу для синтеза полевой информации и концептуализации гидрогеологических процессов.

 Другими словами: «Применение модели - это упражнение в размышлении о том, как работает система» (Андерсон, 1983).

Toth (1963) дал убедительное обоснование моделирования, которое актуально и сегодня:

 «В то время как практически невозможно наблюдать отдельно все явления, связанные с режимом потока подземных вод, правильная теория раскрывает каждую особенность и обращает внимание на наиболее важные свойства потока». Или, другими словами, учитывая, что недра скрыта от глаз, а анализ затруднен из-за отсутствия полевых наблюдений, модель является наиболее надежным описанием системы подземных вод для информированного и количественного анализа, а также прогнозов последствий предлагаемых действий.

 Следовательно, хотя не для всех гидрогеологических проблем требуется модель, почти для каждой проблемы с подземными водами будет полезна модель определенного типа, хотя бы как способ систематизировать полевые данные и проверить концептуальную модель.

 Сегодня модели подземных вод считаются важным инструментом для решения проблем с подземными водами.

## ЧТО ТАКОЕ МОДЕЛЬ?

 Модель - это упрощенное представление сложного мира природы. Например, карта - это своего рода модель (Wang and Anderson, 1982); она изображает сложную сеть дорог в упрощенном виде для целей навигации.

 Точно так же концептуальная модель системы подземных вод упрощает и обобщает все, что известно о гидрогеологии, в виде письменного текста, 3D моделей, блок-схем, поперечных сечений, таблиц.

 Концептуальная модель - это выражение прошлого и текущего состояния системы на основе полевой информации об объекте и знаний, полученных по аналогичным объектам.

 Более сложная модель подземных вод - это модель, которая количественно представляет напоры в пространстве и времени в упрощенном представлении сложных гидрогеологических условий в недрах. В общих чертах, модели подземных вод можно разделить на физические (лабораторные) модели и математические модели.

## *Математические модели.*

 Рассмотрим два типа математических моделей: *модели на основе данных* и *модели на основе процессов*.

- Модели, основанные на данных или модели «черного ящика», используют эмпирические или статистические уравнения, полученные из доступных данных, для расчета неизвестной переменной (например, напора подземных вод) на основе информации о другой переменной, которую можно легко измерить (например, атмосферные осадки).
- Модели, основанные на процессах (иногда называемые моделями, основанными на физике, хотя такое использование не рекомендуется Бевен и Янг, 2013), используют процессы и принципы физики для представления потока подземных вод в исследуемой области.

### Модели на основе процессов

 Модели на основе процессов могут быть *стохастическими* или *детерминированными*.

 Модель является *стохастической*, если любой из ее параметров имеет вероятностное распределение; в противном случае модель *детерминирована*.

 Математическая модель потока подземных вод, основанная на процессах, состоит из основного уравнения, которое описывает:

- - физические процессы в исследуемой области;
- - граничные условия, которые задают напоры или потоки по границам исследуемой области;

• - и для задач, зависящих от времени, начальные условия, которые определяют напор в исследуемой области в начале моделирования.

 Математические модели могут быть решены **аналитически** или **численно**. Математические модели потока подземных вод решаются для распределения напора в пространстве, а также во времени для нестационарных задач.

# *Аналитические модели*

- *• Аналитические модели* требуют высокого уровня упрощения мира природы, чтобы определить проблему, которую можно решить математически, чтобы получить решение в замкнутой форме. Полученное аналитическое решение представляет собой уравнение, которое решается для зависимой переменной (например, напора) в пространстве, а также во времени для нестационарных задач.
- Простые аналитические решения могут быть решены с помощью ручного калькулятора, но более сложные решения часто решаются с помощью электронной таблицы или компьютерной программы (например, Barlow and Moench, 1998) или специального программного обеспечения.
- Предположения, встроенные в аналитические решения, ограничивают их применение относительно простыми системами и, следовательно, они не подходят для большинства практических проблем подземных вод. Например, немногие аналитические решения допускают трехмерный поток или гидрогеологические настройки с неоднородностью или границами с реалистичной геометрией.
- Тем не менее, аналитические решения все еще полезны для некоторых проблем и также дают важную информацию о поведении систем подземных вод.
- Аналитические модели могут быть полезными вспомогательными инструментами при построении более сложных численных моделей (Haitjema, 2006). Аналитические решения также используются для проверки правильности программирования кодов, решающих численные модели.

### $\Lambda$ налитическое моделирование ANSDIMAT (AMWELLS)

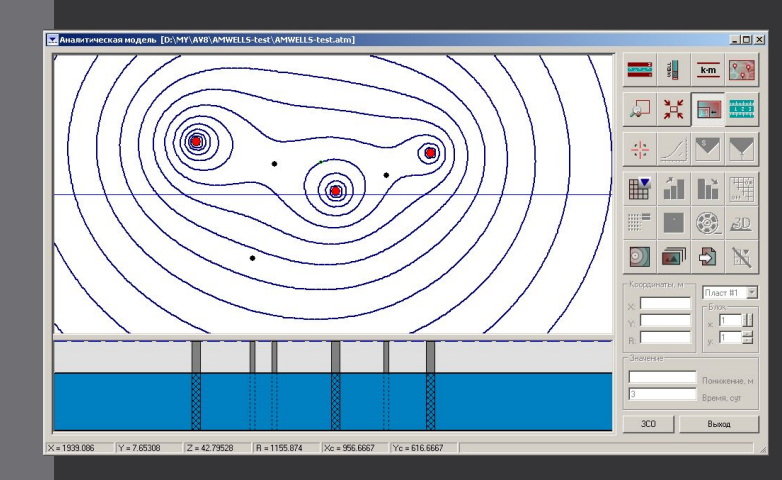

Создание аналитической модели:

1.Выбор расчетной схемы

2.Задание фильтрационных параметров и мощностей водоносных пластов

3.Размещение опытных скважин и задание их производительности

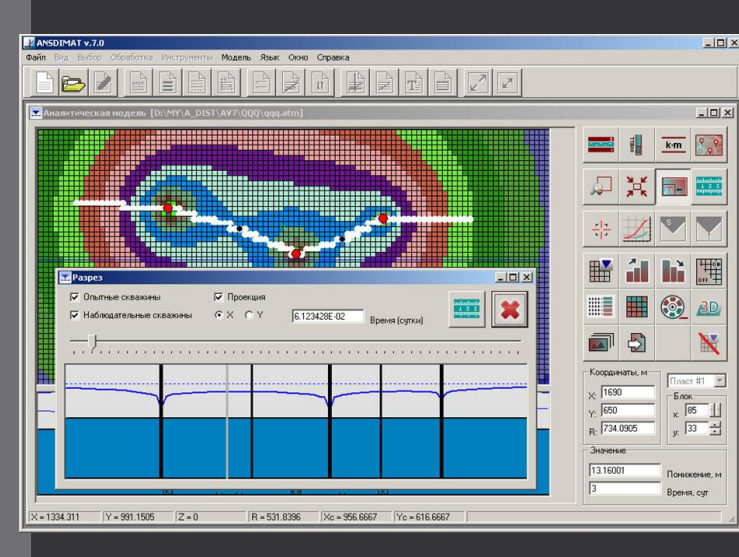

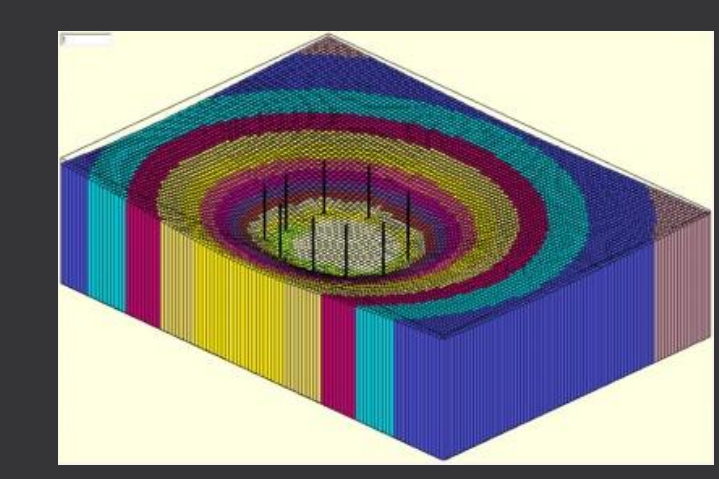

Достоинства аналитической модели: Точность расчета

- 2.Корректное моделирование потоков в
- неограниченных областях
- 3.Отсутствие сеточной и временной
- дефрагментации

Недостатки аналитической модели: 1.Ограниченность типовых схем 2.Невозможность задания сложных границ

### Численные модели

- Численные модели, обычно основанные либо на методе конечных разностей (FD), либо на методе конечных элементов (FE), допускают как стационарное, так и нестационарное течение подземных вод в трех измерениях, в неоднородных средах со сложными границами и сложной сетью источников и стоков. Благодаря своей универсальности, модели FD и FE чаще всего используются для решения проблем подземных вод.
- Математические модели подземных вод используются для моделирования как местных, так и региональных параметров.
- Хотя некоторые вопросы можно и нужно решать с помощью аналитических моделей или простых численных моделей, многие проблемы требуют более сложного представления системы подземных вод.
- Повышенная вычислительная мощность, новые коды и инструменты позволяют эффективно моделировать сложные и крупные региональные системы. Сложность или сложность численной модели часто измеряется количеством включенных процессов и количеством слоев, ячеек / элементов и параметров, которые в них содержатся.
- Для численного моделирования геофильтрации необходимы соответствующие программные продукты. Мировой известностью и очень широким распространением пользуется программа **ModFlow,**  разработанная в геологической службе США (USGS).

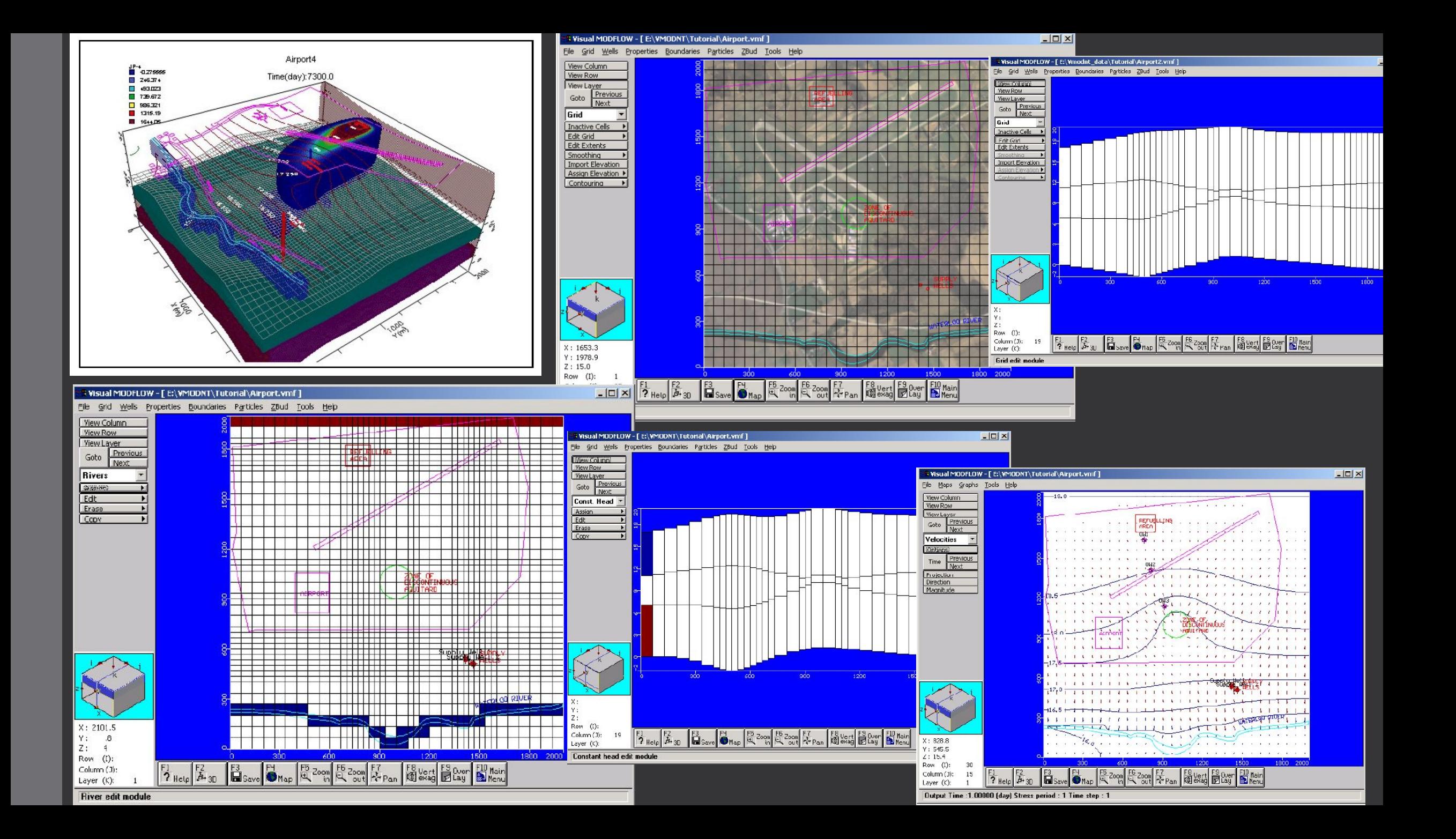

#### Создание концептуальной природной гидрогеологической модели (Didger, Surfer)

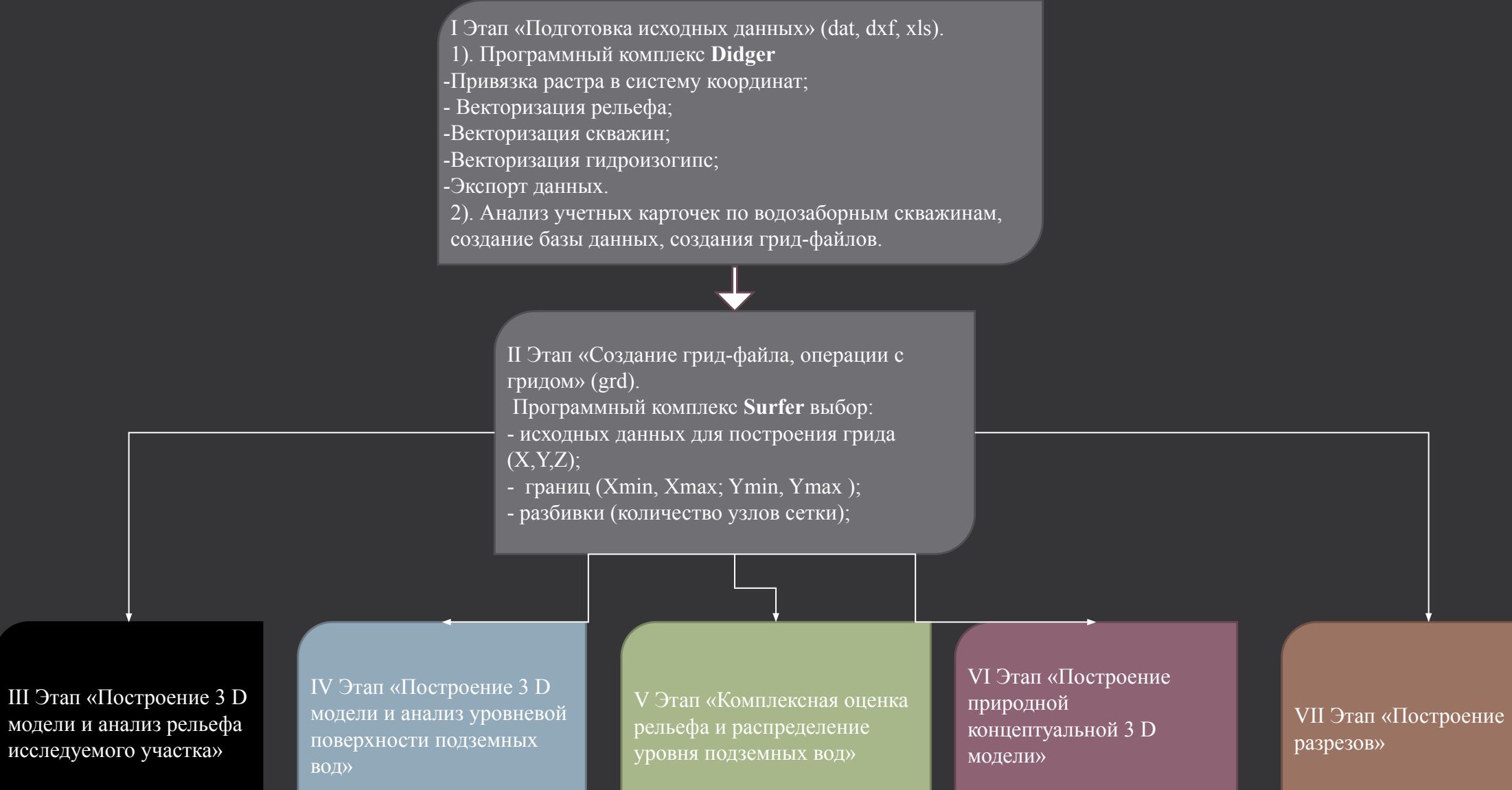

#### I Этап «Подготовка исходных данных» (dat, dxf, xls).

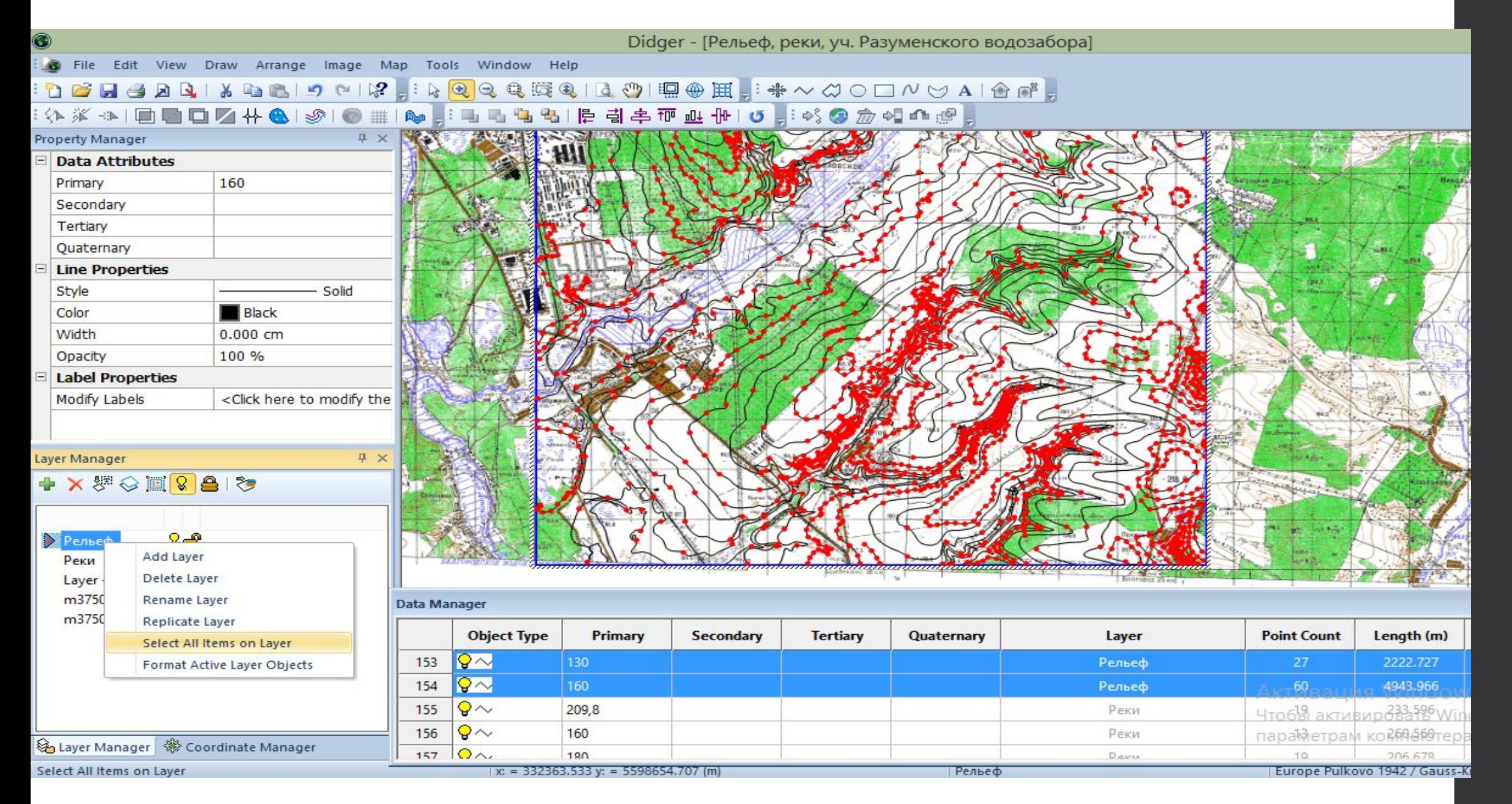

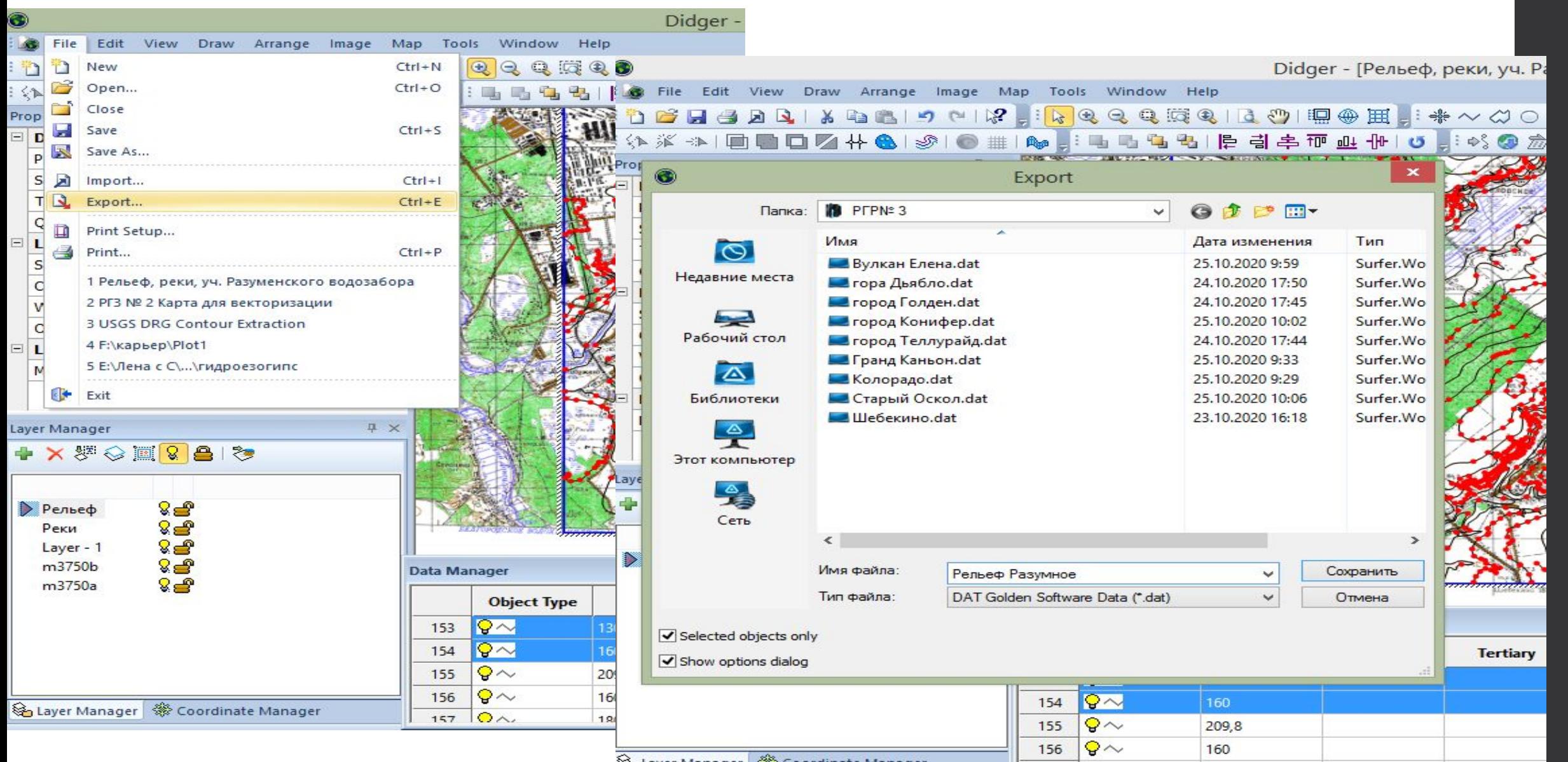

# II Этап «Создание грид-файла, операции с гридом»

**Грид** (сетка) - это прямоугольная область, состоящая из равномерно расположенных строк и столбцов. Пересечение строки и столбца называется узлом сетки. Строки содержат узлы сетки с одинаковой координатой Y. Столбцы содержат узлы сетки с одинаковой координатой X. Контурные карты, построение рельефа, отмывки рельефа, векторные карты, построение водоразделов, трехмерных поверхностей и трехмерных каркасных слоев карты - все это требует наличия сеток в Surfer.

#### **Пример грида (сетки).**

Рассмотрим сценарий создания контурной карты глубины грунтовых вод с учетом данных скважин, собранных по региону. Расположение скважин на интересующей территории неравномерно. Если вы предоставите Surfer расположение скважин (координаты XY) и глубину до уровня грунтовых вод (значение Z) в форме файла данных XYZ, Surfer может создать грид-файл на основе исходных с координатной привязкой. Следующая серия рисунков показывает нормальный переход от файла данных к файлу сетки и контурной карте.

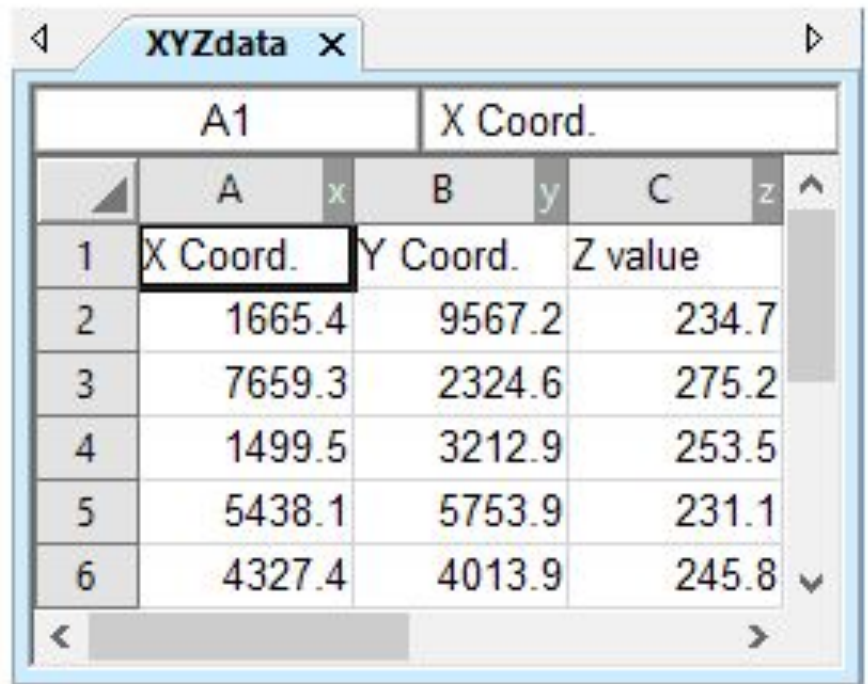

Файл данных XYZ, который определяет расположение скважин и глубину зеркала грунтовых вод в каждой точке.

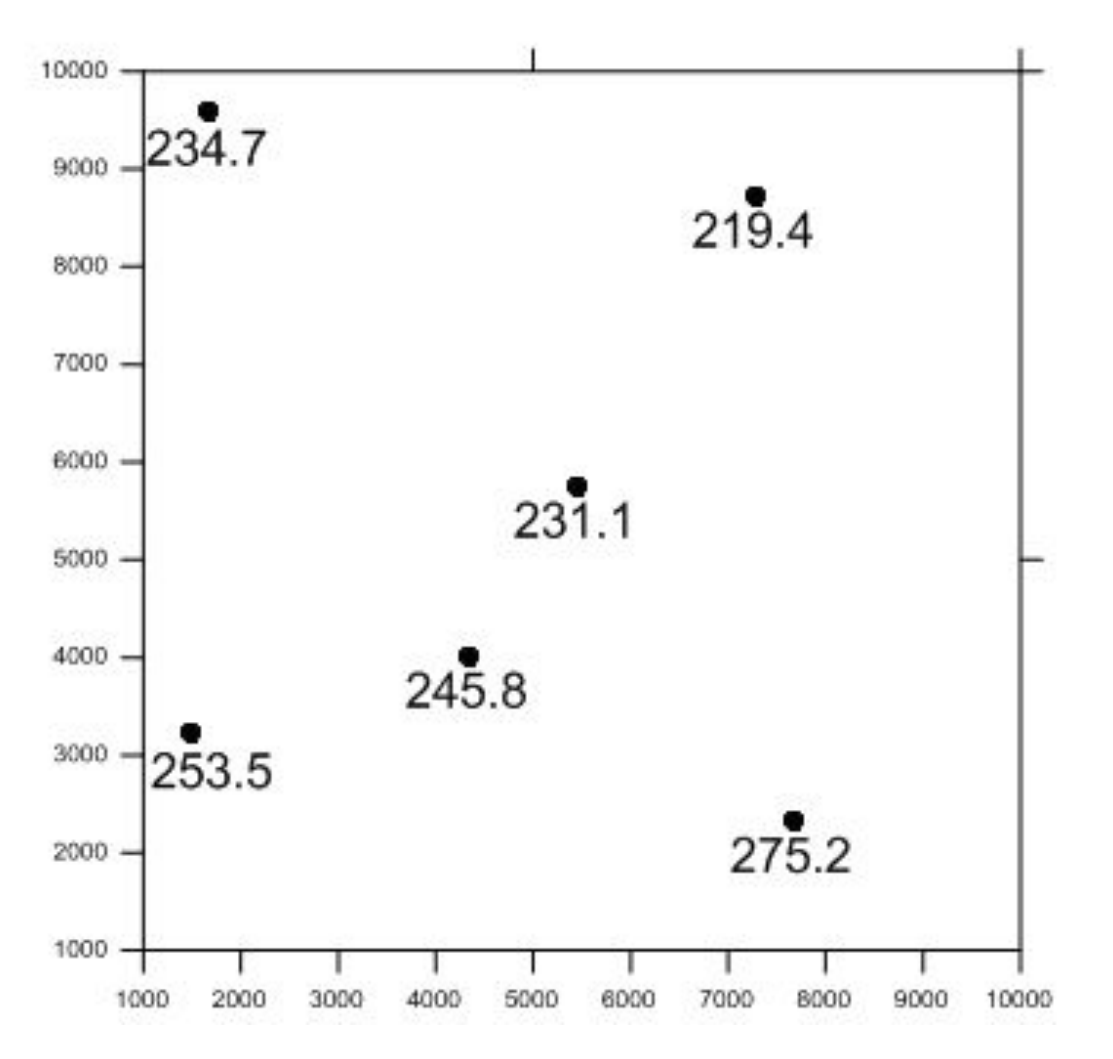

Это пост-карта, отображающая расположение данных. В этом примере скважины расположены на карте неравномерно. Есть много «дыр», по которым нет данных.

Используем команду Grid - Data для создания файла .GRD с регулярными интервалами сетки из файла данных XYZ с произвольными интервалами. Используйте значения по умолчанию в диалоговом окне Grid Data и нажмите OK, чтобы создать файл .GRD.

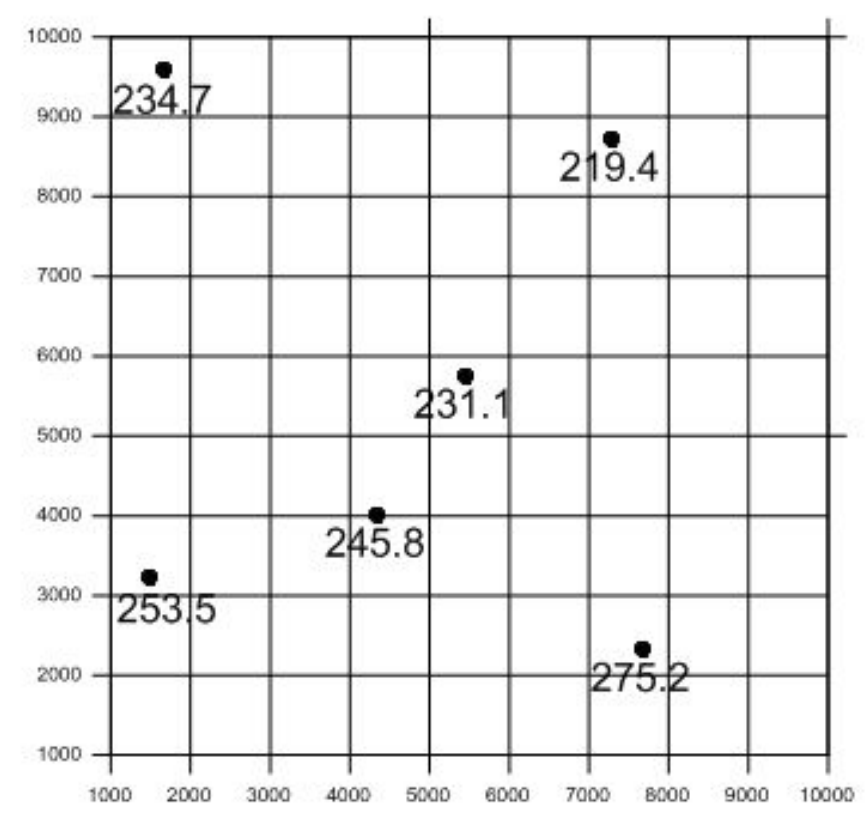

Сетка интерполирует значение Z на пересечении каждой строки и столбца в файле сетки, тем самым, заполняя пробелы в данных. Здесь строки и столбцы представлены линиями сетки, проведенными по карте.

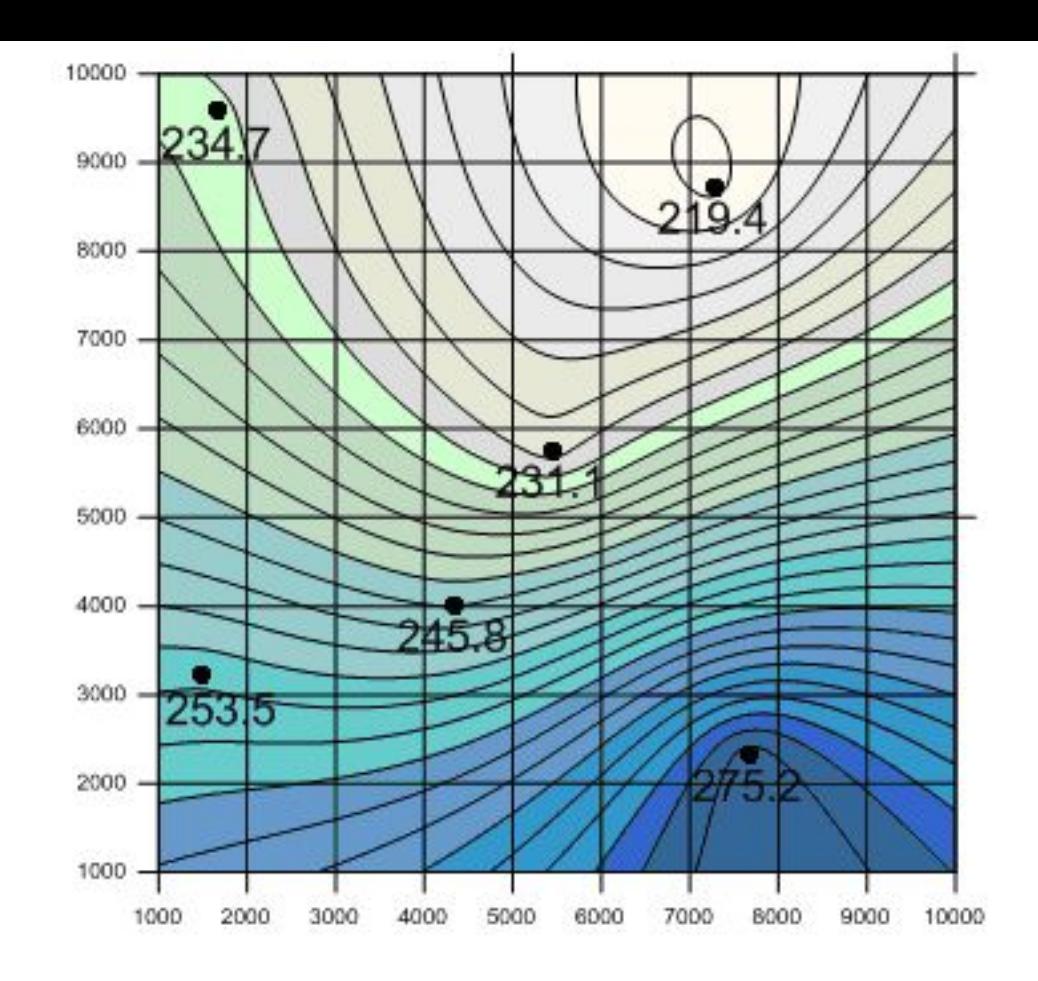

Добавление к пост-карте контурной карты.

Неравномерно расположенные точки данных используются для интерполяции значений узлов сетки. Эти интерполированные значения записываются в файл сетки. Файл сетки используется для создания контурной карты. На этом рисунке показана заполненная контурная карта, размещенные точки данных и макет сетки.

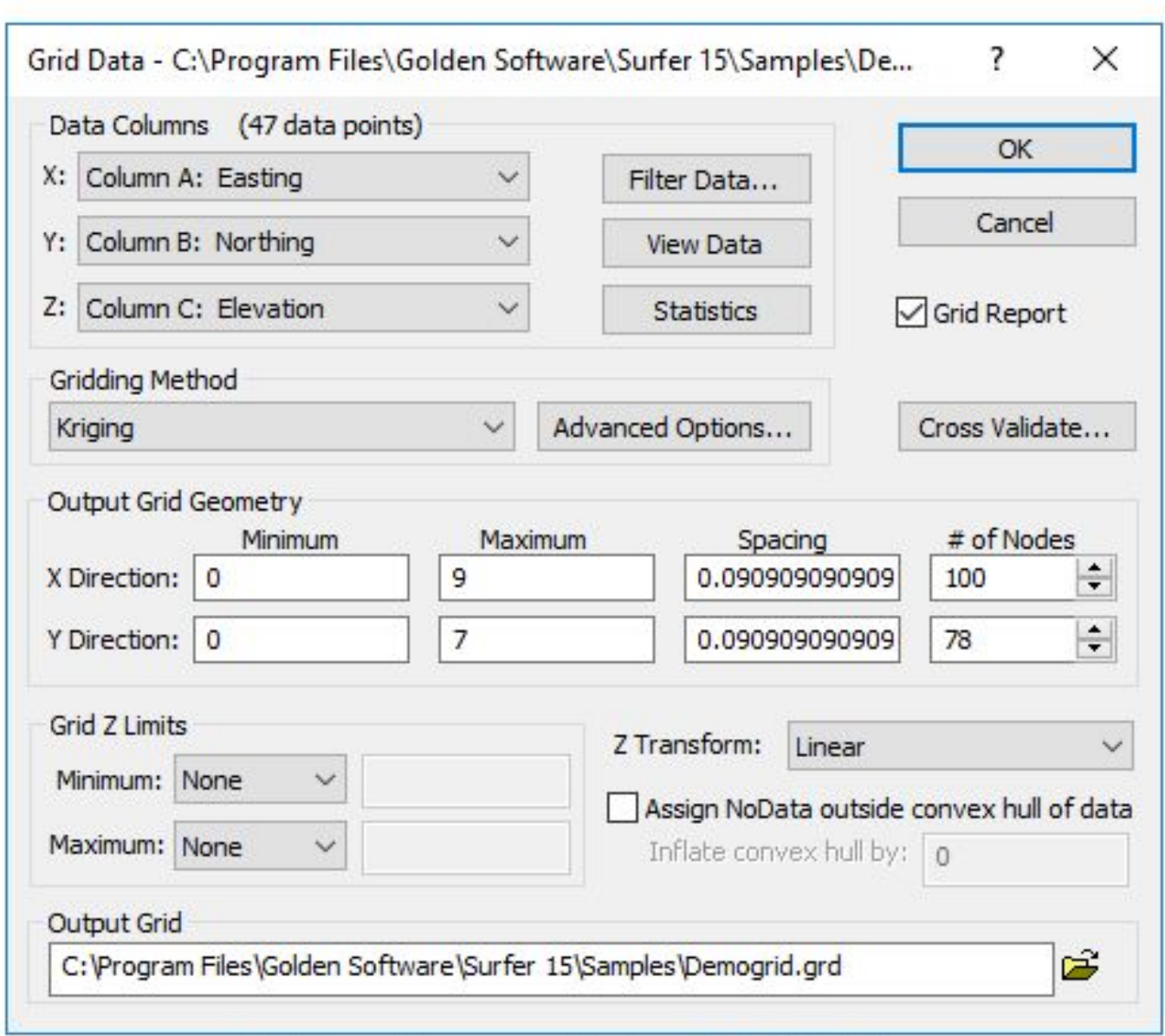

Gridding options are set in the Grid Data dialog.  $\sim$   $\sim$  1.4.1.

#### **Пример геометрии выходной сетки**

Рассмотрим эти примеры. Диапазон данных от 0 до 25 по оси Y и от 0 до 10 по оси X. В двух примерах используется разное количество узлов сетки или интервал сетки во

время построения сетки.

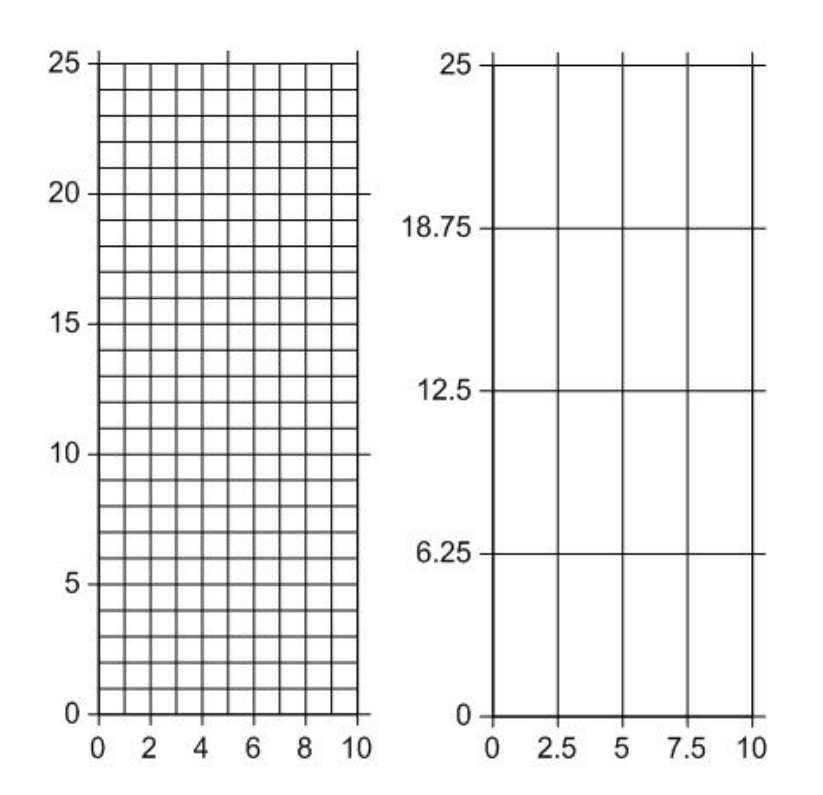

Здесь показаны два различных примера геометрии линий сетки. Они основаны на одном и том же файле данных. Координаты находятся в диапазоне от нуля до 10 по оси X и от нуля до 25 по оси Y. В примере слева вверху интервал сетки установлен примерно равным по размерам X и Y (по одной единице). Это приводит к разному количеству узлов сетки в измерениях X и Y. В примере справа одинаковое количество узлов указано в двух измерениях. Это приводит к неравному интервалу в единицах данных в двух измерениях.

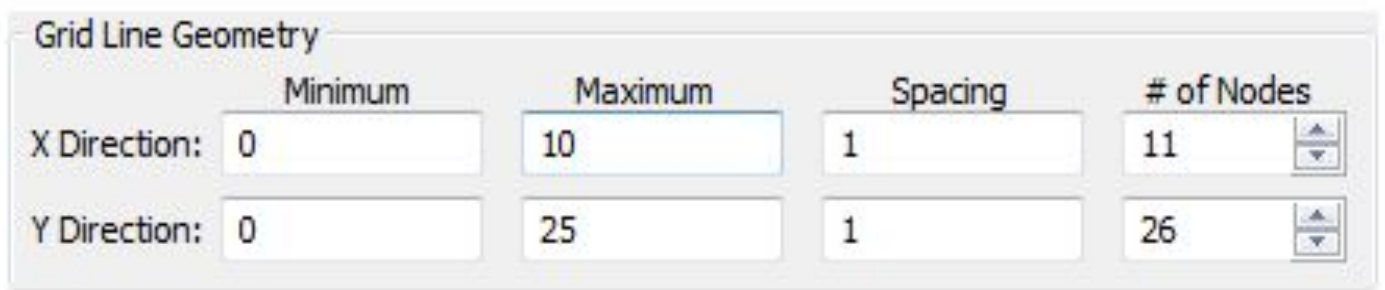

Данный рисунок показывает информацию о геометрии выходной сетки 11 на 26. Значения интервала между узлами сетки устанавливаются равными единице, что приводит к разному количеству узлов сетки в измерениях X и Y.

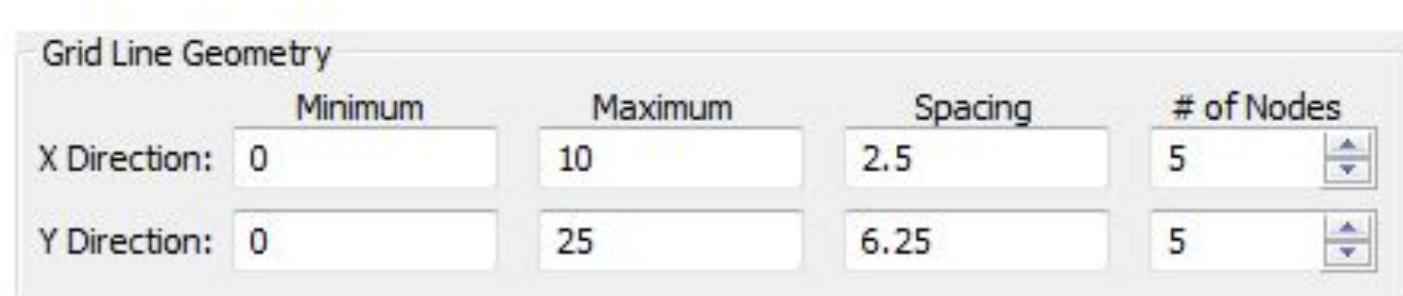

Данный рисунок показывает информацию о геометрии выходной сетки 5 на 5. Количество узлов одинаково, что приводит к разному интервалу в измерениях X и Y.

Более высокая плотность сетки (меньший интервал и большее количество узлов) увеличивает гладкость в картах на основе сетки. Однако увеличение количества узлов сетки пропорционально увеличивает время построения сетки, время рисования и размер файла сетки. Чем больше узлов сетки X и Y в файле сетки, тем короче линейные сегменты контуров или каркасных карт. Это обеспечивает более плавный вид контурных линий на контурной карте или более плавный вид каркаса.

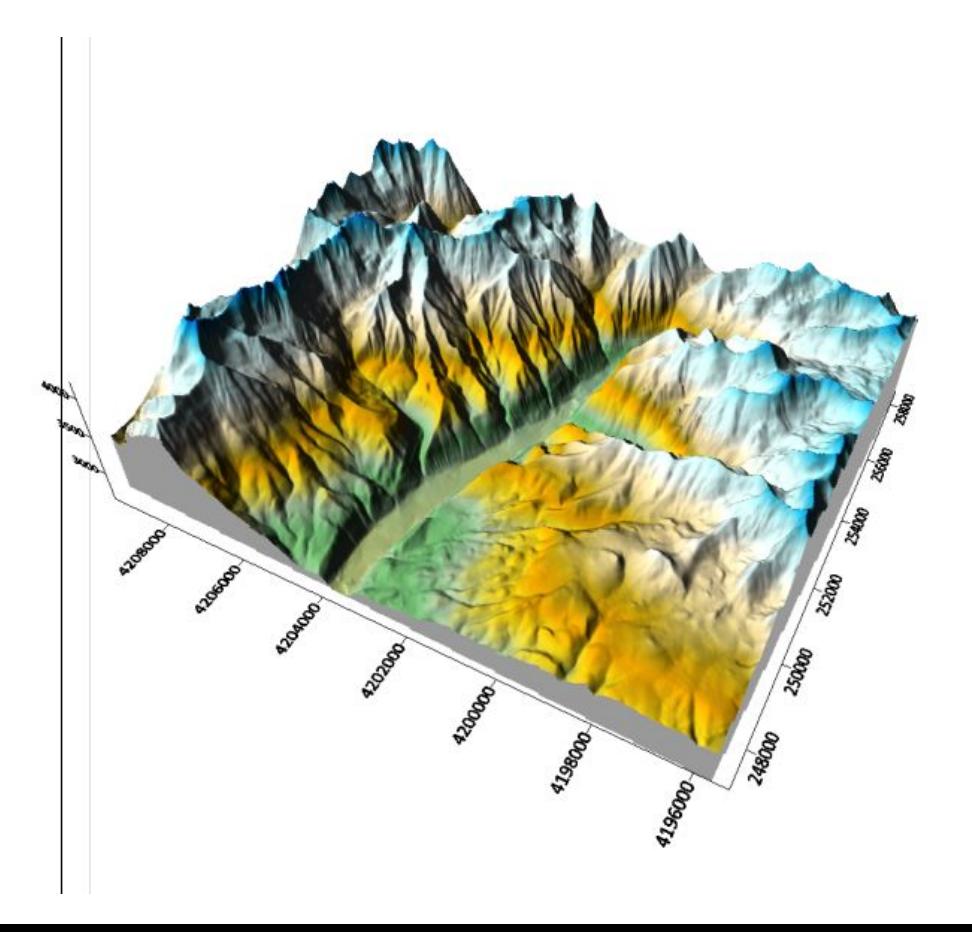

III Этап «Построение 3 D модели и анализ рельефа исследуемого участка»

III Этап «**Построение 3 D модели и анализ рельефа исследуемого участка**» 1). Создать 3D поверхность (3D surface), залить базу. 2) Добавить контурную карту распределения высотных отметок рельефа (contour map). 3) Добавить ситуационный план (Base map) 4) Добавить на модель скважины (Post map) 5) Построить легенду

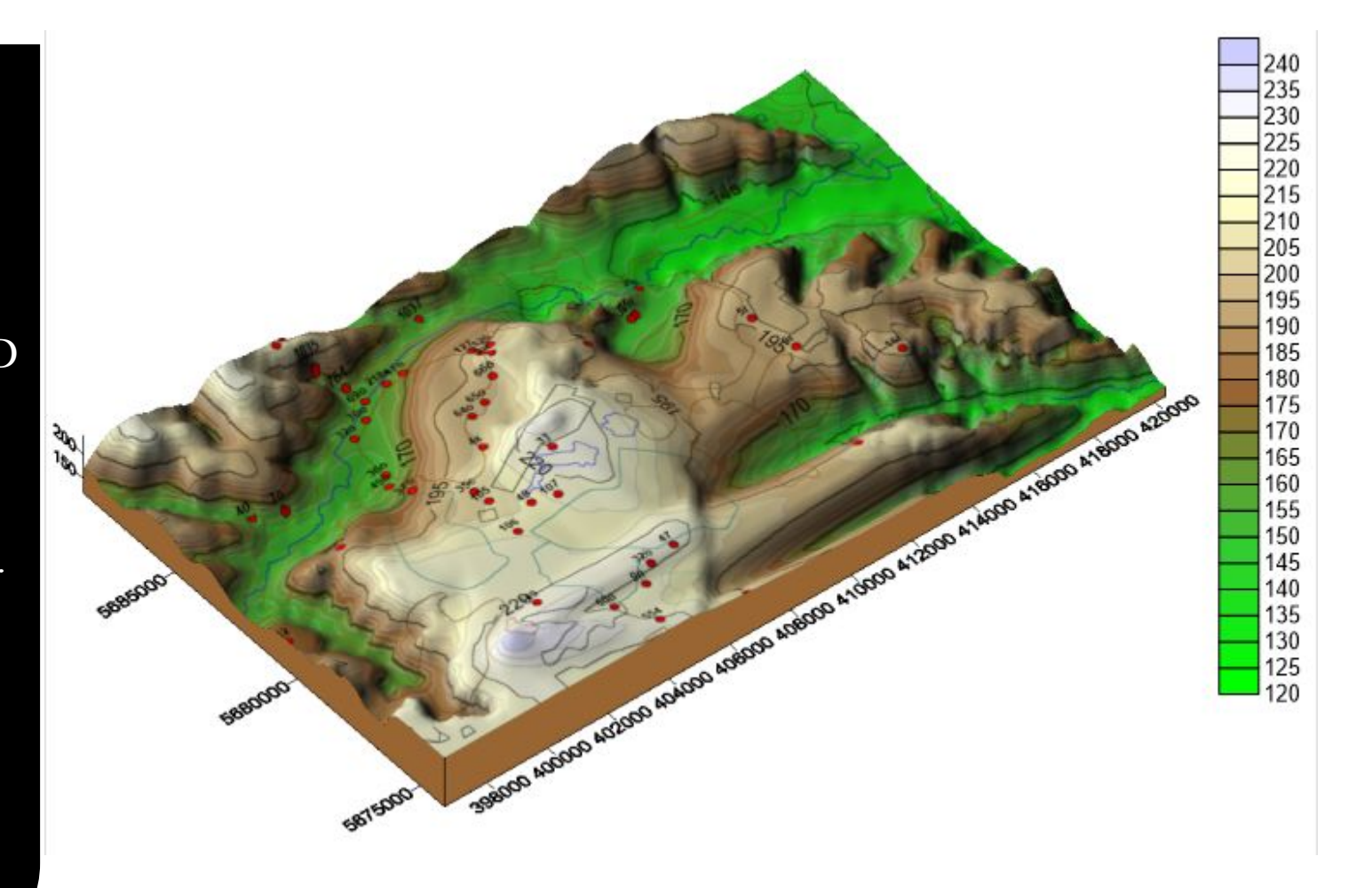

IV Этап «**Построение 3 D модели и анализ уровневой поверхности подземных вод**»

1). Создать 3D поверхность уровня подземных вод (3D surface), залить базу.

2) Добавить карту гидроизогипс (contour map).

3) Добавить ситуационный план (Base map)

4) Добавить на модель скважины (Post map)

5) Добавит карту направления потока (1 Grid-vector)

6) Построить легенду

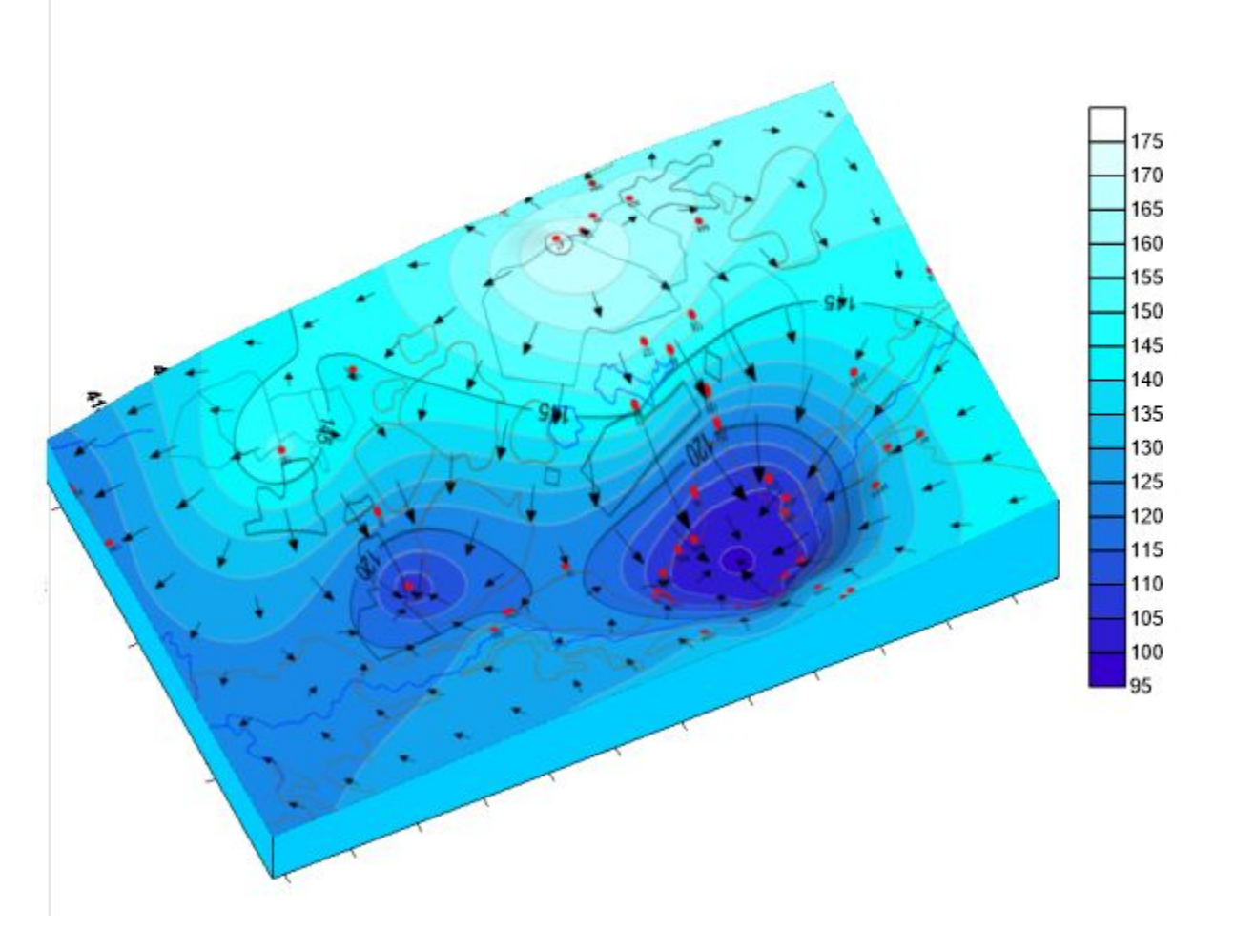

#### V Этап «Комплексная оценка рельефа и распределения уровня подземных вод»

#### V Этап «**Комплексная оценка рельефа и распределение уровня подземных вод**»

1). Выполнить отмывку рельефа (Color Relief + contour map (50% прозрачность) + скважины (Post map).

2) Создать теневую карту гидроизогипс (Color Relief + contour map  $(50\%$  прозрачность) + скважины (Post map).

3) Создать карту направления потока (Color Relief + contour map  $(50\%$  прозрачность) + скважины (Post map) + (1 Grid-vector).

4) Создать карту распределения градиента (Color Relief (по уровню) + по градиенту contour map (50% прозрачность) + скважины (Post map). 5) Для всех карт выставить одинаковые градусы

(45;25;30) ортогональное расположение, выполнить команду Map Stack

6) Построить легенду для каждой карты

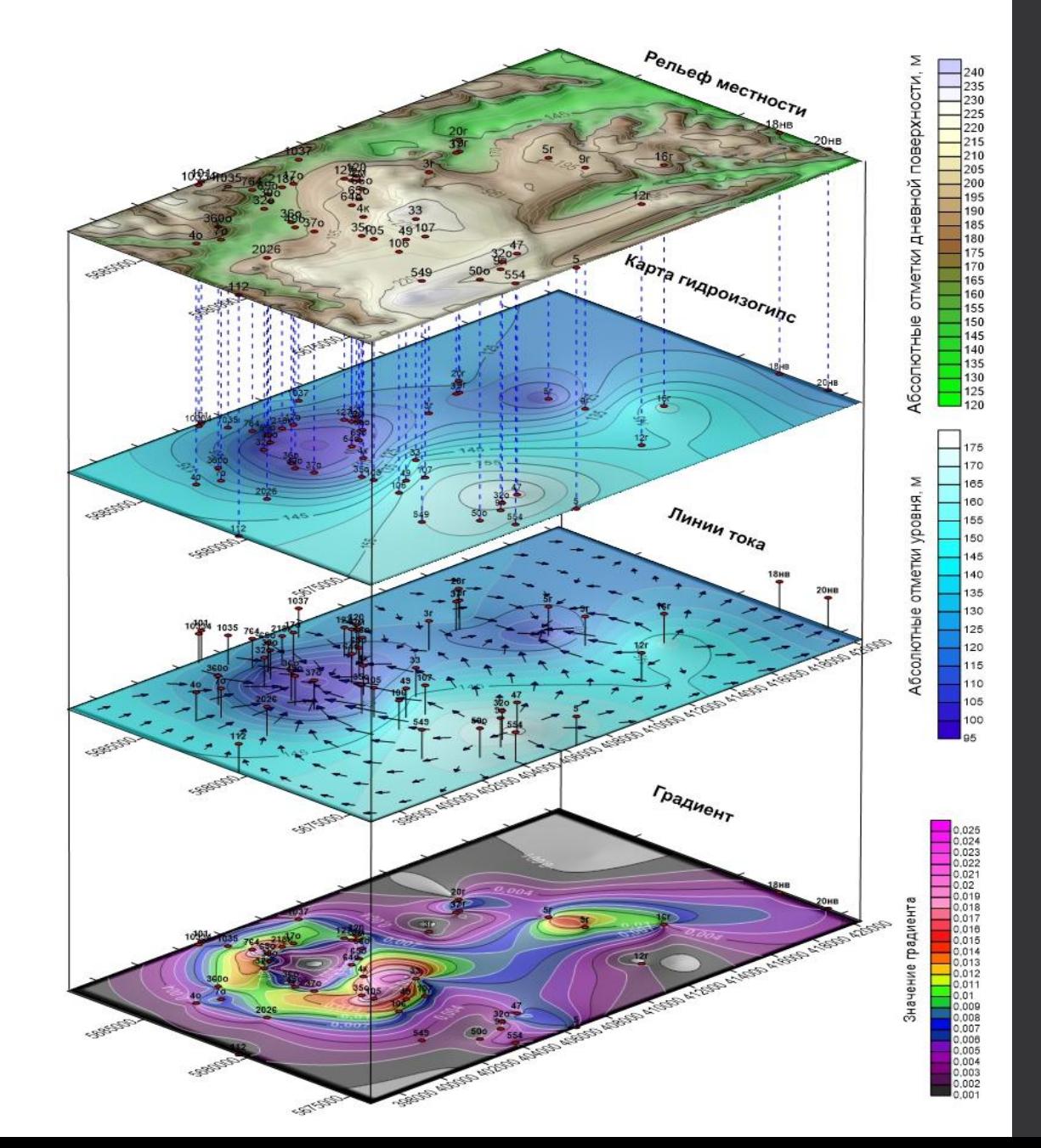

VI Этап «Построение природной концептуальной 3 D модели»

VI Этап «Построение природной концептуальной 3 D модели» Программный комплекс **Surfer** -Построить 3D поверхности по каждому слою и уровню подземных вод;

- -Добавить скважины;
- -Залить базу, начиная с нижнего слоя.
- -Выбрать раскраску слоев в соответствии с требованиями.

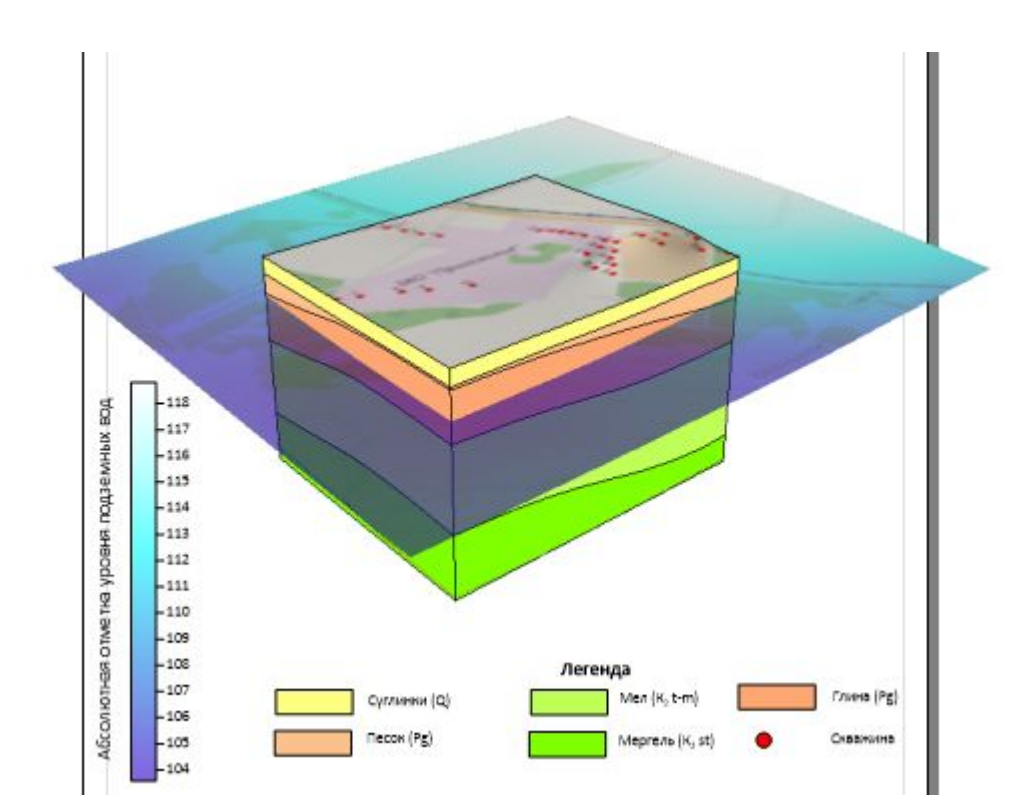

#### VII Этап «Построение разрезов»

- VII Этап «Построение разрезов» -Развернуть модель
- -Выбрать ортогональную ориентацию.
- -Используя функцию профиль построить разрез на выбранном участке.
- -Выбрать штриховку и цвета в соответствии с требованиями.

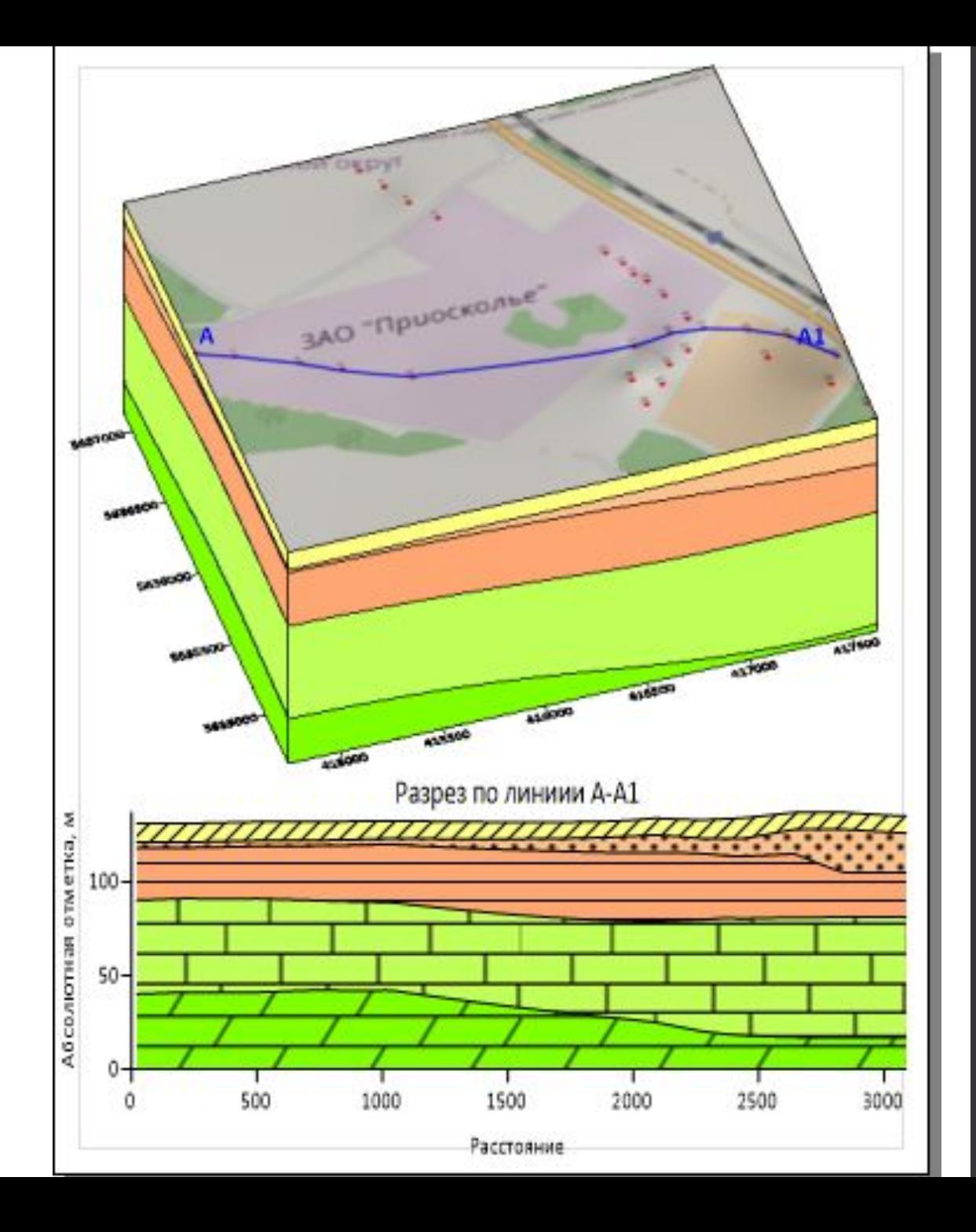

### Создание расчетной гидрогеологической модели Аналитическое моделирование ANSDIMAT (AMWELLS)

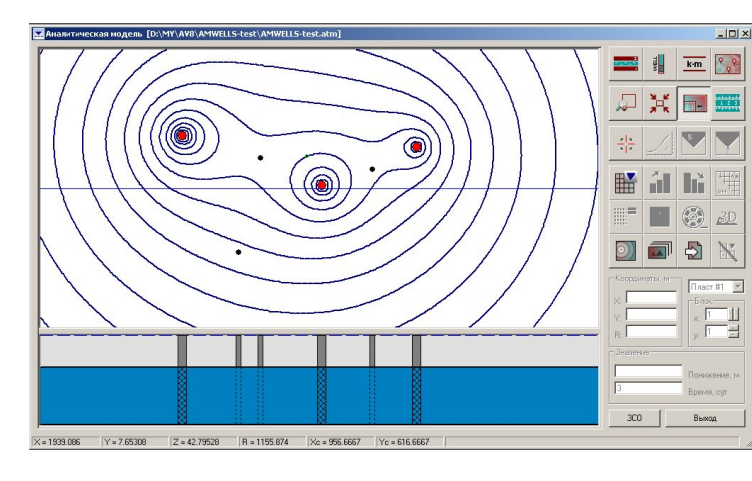

Создание аналитической модели:

1.Выбор расчетной схемы

- 2.Задание фильтрационных параметров и мощностей водоносных пластов
- 3.Размещение опытных скважин и задание их производительности

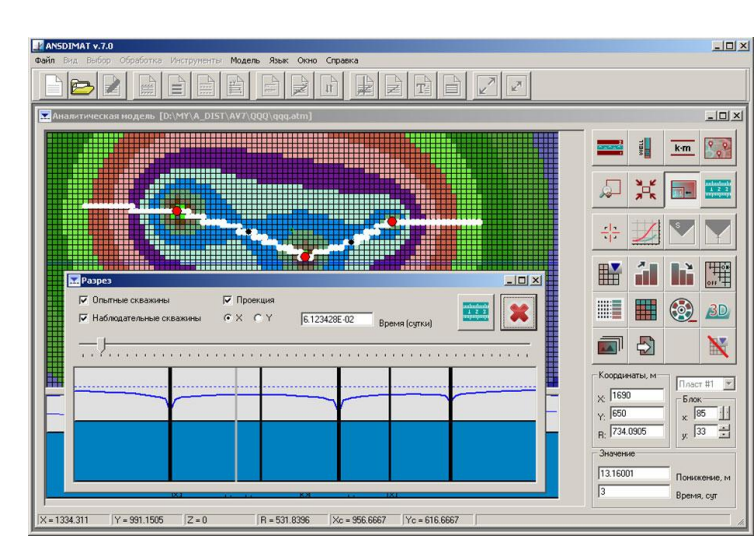

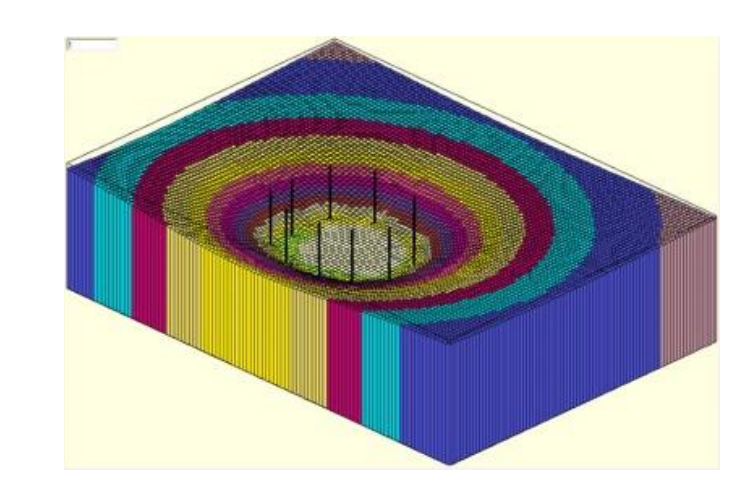

- Достоинства аналитической модели:
- 1.Точность расчета
- 2.Корректное моделирование потоков в неограниченных областях
- 3.Отсутствие сеточной и временной дефрагментации

Недостатки аналитической модели: 1.Ограниченность типовых схем 2.Невозможность задания сложных границ

#### Создание итоговой прогнозной концептуальной 3D модели (Voxler)

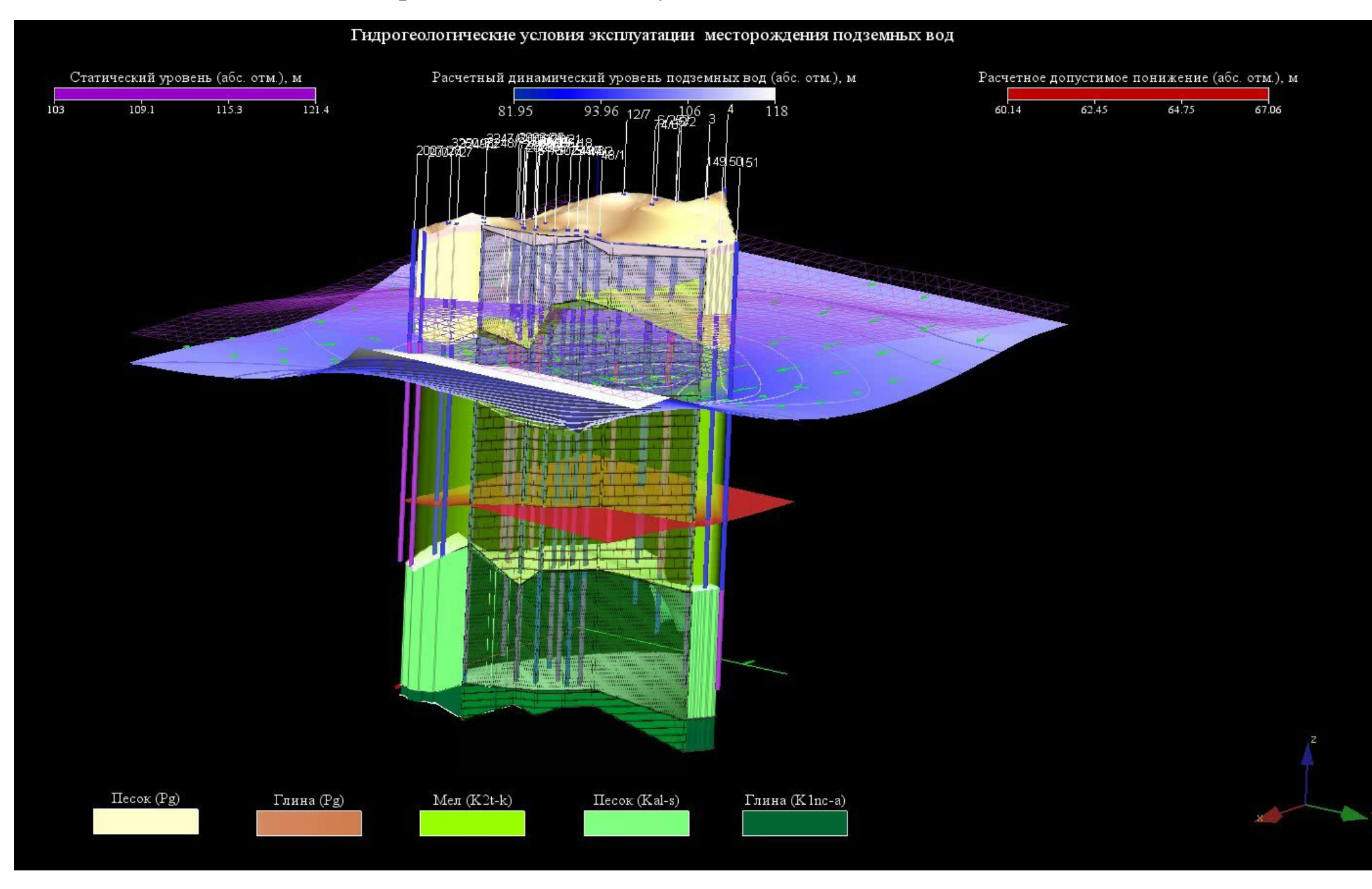